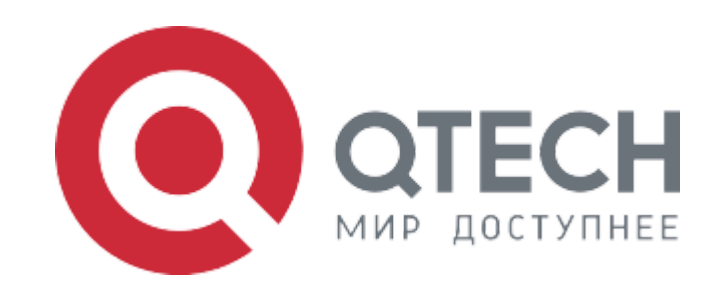

## **Инструкция по установке**

**Программное обеспечение для IP-камер серии QVC-MiR**

**2023**

## **Содержание**

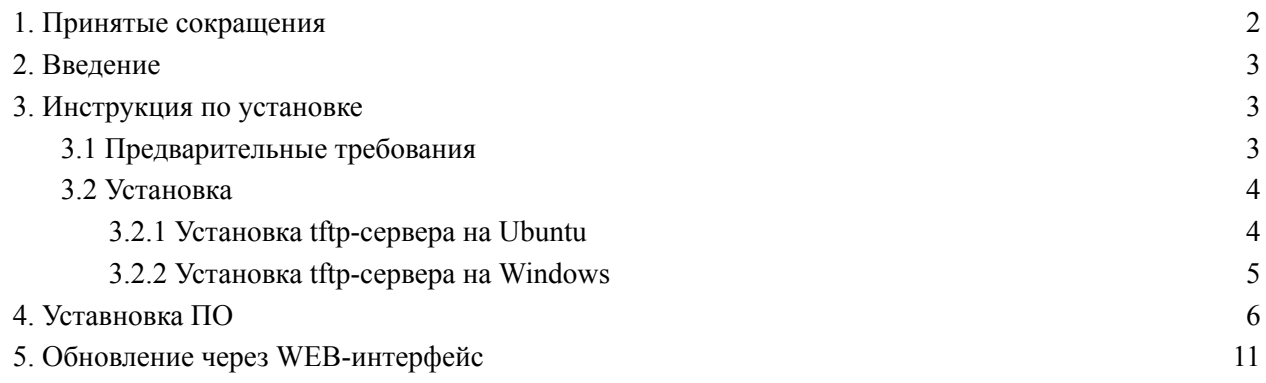

# <span id="page-2-0"></span>**1. Принятые сокращения**

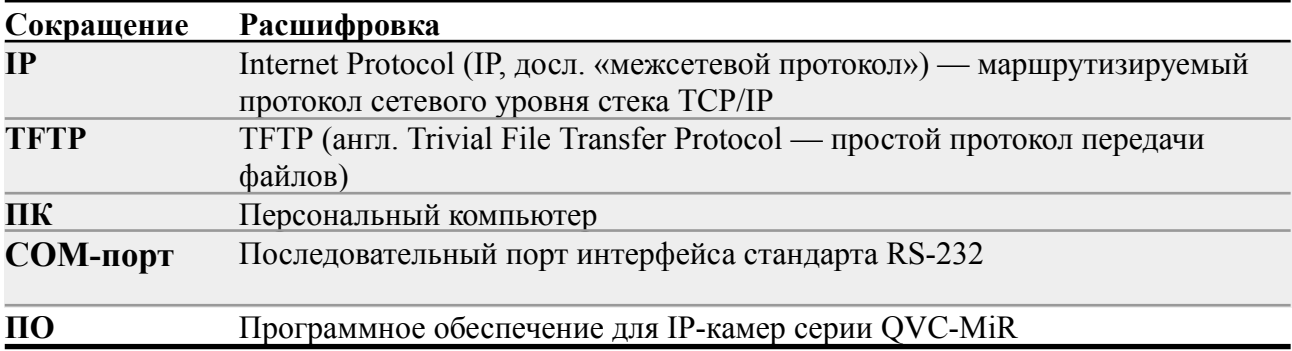

## <span id="page-3-0"></span>**2. Введение**

Серия IP-видеокамер QVC-MiR — это серия сетевых видеокамер, выполняющих функционал:

- формирование качественного изображения для последующей передачи по сети в видео видео и аудио потока
- формирования видеопотока в стандартных кодеках
- формирование аудиопотока в стандартных кодеках
- передача одновременно потоков данных нескольким клиентам
- три независимых потока разного качества
- доступ пользователя через web-интерфейс для настроек параметров камеры.

Выполнение функционала обеспечивается в режиме 24/7.

Представленные в разных корпусах с разным разрешением камеры серии QVC-MiR могут решать широкий спектр задач по организации видеонаблюдения как внутри, так и вне помещения с разной степенью детализации.

## <span id="page-3-1"></span>**3. Инструкция по установке**

### <span id="page-3-2"></span>**3.1 Предварительные требования**

ПК с возможностью консольного подключения через COM-порт для управления и IP адресом 192.168.1.1/24, tftp сервер с возможностью доступа к файлам ПО и загрузчика. Коммутатор подключается к ПК при помощи консольного соединения с параметрами 115200/8N1 и по ethernet интерфейсу к ПК с tftpсервером (инструкция по установке ниже).

## <span id="page-4-0"></span>3.2 Установка

## <span id="page-4-1"></span>3.2.1 Установка tftp-сервера на Ubuntu

Установка сервера tftpd и службы openbsd-inetd

sudo apt-get install openbsd-inetd tftpd tftp

По завершении установки вы увидите сообщения вида:

 $\mathbb{R}^2$ Настраивается пакет openbsd-inetd (0.20080125-4ubuntu2)... \* Stopping internet superserver inetd  $[OK]$ \* Not starting internet superserver: no services enabled

Настраивается пакет tftpd (0.17-17ubuntu1) ...

Настройка tftpd

По умолчанию TFTP сервер настроен на использование директории /srv/tftp. Мы настроим ТFTPсервер так, чтобы он использовал для работы директорию /tftpboot. В эту директорию необходимо будет положить файл прошивки. Отредактируем файл /etc/inetd.conf.

sudonano/etc/inetd.conf

В файле найдите строки вида:

#:BOOT: TFTP service is provided primarily for booting. Most sites  $#$ run this only on machines acting as "boot servers." tftp dgram udp wait nobody /usr/sbin/tcpd /usr/sbin/in.tftpd /srv/tftp

Apryмент /srv/tftp команды in.tftpd указывает на каталог в котором будут храниться файлы TFTPcервера. Заменим /srv/tftp на /tftpboot

tftp dgram udp wait nobody /usr/sbin/tcpd /usr/sbin/in.tftpd /tftpboot

Создадим директорию /tftpboot:

sudo mkdir /tftpboot

Изменим права доступа:

sudo chown -R nobody /tftpboot

Чтобы новые настройки вступили в силу, перезапустим службу inetd:

sudo /etc/init.d/openbsd-inetd restart

На этом установка TFTP сервера завершена.

## <span id="page-5-0"></span>**3.2.2 Установка tftp-сервера на Windows**

Бесплатным и простым в установке и использовании сервером tftp является solarwindstftpserver. Скачать его можно [тут](https://www.solarwinds.com/free-tools/free-tftp-server) [\(https://www.solarwinds.com/free-tools/free-tftp-server\)](https://www.solarwinds.com/free-tools/free-tftp-server), там же есть видео по установке и настройке. Необходимо настроить только директорию, где будет лежать файл прошивки.

## <span id="page-6-0"></span>4. Уставновка ПО

**IPL f94373c** 

Последовательность действий по установке ПО:

- 1. Выключается питание устройства.
- 2. Файлы ПО (ulmage.xz, rootfs.squashfs и qtech.ubifs) копируются в директорию tftp сервера, которую Вы создали при установке.
- 3. Запускается терминал с параметрами соединения 115200/8N1
- 4. При нажатой в терминале клавише Enter, подаётся питание на устройство, в консоли терминала ожидается появление SigmaStar #

 $D-0a$ SPI 54M 128MB **BIST0 0001-OK** Load IPL CUST from SPINAND  $[I]m7$ **BISize 00004900**  $[1]m7$ Checksum OK IPL\_CUST f94373c runUBOOT()  $[I]m7$  $[1]m7$ Load BL from SPINAND -Verify CRC32 passed! -Decompress XZ u32HeaderSize=0x00000040 u32Loadsize=0x00029334  $decomp$  size=0x0007312c Disable MMU and D-cache before jump to UBOOT U-Boot 2015.01 (Oct 26 2020 - 15:29:57) Version: I6g####### I2C: ready DRAM: WARNING: Caches not enabled SPINAND\_I: SPINAND: MDrv\_SPINAND\_GET\_INFO: Found SPINAND INFO  $(0xEF)(0xAA)(0x21)$ SPINAND: board nand init: CIS contains part info 128 MiB MMC: MStar SD/MMC: 0 In: serial Out: serial Err: serial gpio debug MHal\_GPIO\_Pad\_Set:599  $gpio[53]$  is 0 gpio debug MHal GPIO Pad Set:599  $gpio[52]$  is 0 Net: MAC Address 00:30:1B:BA:02:DB Auto-Negotiation... SigmaStar#

SigmaStar# SigmaStar#

5. Устанавливаем другие параметры камеры. Команды:

IP-адрес камеры (из подсети ПК): setenv ipaddr 192.168.1.12

Модель камеры seteny OTECH MODEL MIR203

Поддерживаемые модели камеры: setenv QTECH SUPPORTED MODEL "MIR201, MIR203"

Сохраняем введенные значения:

sa

6. Проверяем server ip в переменных uboot. Команда:

printeny

### SigmaStar # printenv **QTECH MODEL=MIR203** QTECH\_SUPPORTED\_MODEL="MIR201,MIR203"

baudrate=115200

bootargs=console=ttyS0,115200 root=/dev/mtdblock2 rootfstype=squashfs ro init=/linuxrc LX MEM=0x7fc6000 mma heap=mma heap name0,miu=0,sz=0x3300000 mtdparts=nand0:2M(boot),4) bootcmd=nand read 0x21000000 200000 380000;bootm 0x21000000 bootdelay=0 ethact=sstar emac ethaddr=00:30:1b:ba:02:db ipaddr=192.168.1.12 mtdids=nand0=nand0 mtdparts=mtdparts=nand0:0x200000@0(BOOT),0x380000(KERNEL),0x1800000(ROOTFS),-(UBI) partition=nand0,0 serverip=192.168.1.1 stderr=serial stdin=serial stdout=serial usb folder=images Необходимо убедиться, что адрес в строке serverip совпадает с адресом **Battlero IIK** 

### 7. Прошивка NAND-памяти. Команды (**модель 203**):

#### Выделить место под ядро:

#### **setenv mtdparts**

**'mtdparts=nand0:0x200000@0(BOOT),0x380000(KERNEL),0x1800000(ROOTFS),-(UBI)' sa**

SigmaStar # setenv mtdparts 'mtdparts=nand0:0x200000@0(BOOT),0x380000(KERNEL),0x1800000(ROOTFS),-(UBI)' SigmaStar # sa Saving Environment to NAND... Erasing NAND... Erasing at 0x1e0000 -- 100% complete. Writing to NAND... OK

### Стереть все данные с флеши, на которые указывает UBI и создать разделы: **nand erase.part clean UBI;ubi part UBI;ubi create user\_data 800000; ubi create primary 2000000; ubi create secondary**

SigmaStar # nand erase.part clean UBI;ubi part UBI;ubi create user\_data 800000; ubi create primary 2000000; ubi create secondary

NAND erase.part: device 0 offset 0x1d80000, size 0x6280000 Erasing at 0x7fe0000 -- 100% complete. Cleanmarker written at 0x7fe0000. Time:5386760 us, speed:19173 KB/s OK UBI: parsing mtd dev string 'mtd=3' UBI: attaching mtd1 to ubi0 UBI: scanning is finished UBI: empty MTD device detected UBI: attached mtd1 (name "mtd=3", size 98 MiB) to ubi0 UBI: PEB size: 131072 bytes (128 KiB), LEB size: 126976 bytes UBI: min./max. I/O unit sizes: 2048/2048, sub-page size 2048 UBI: VID header offset: 2048 (aligned 2048), data offset: 4096 UBI: good PEBs: 788, bad PEBs: 0, corrupted PEBs: 0 UBI: user volume: 0, internal volumes: 1, max. volumes count: 128 UBI: max/mean erase counter: 1/0, WL threshold: 4096, image sequence number: 0 UBI: available PEBs: 764, total reserved PEBs: 24, PEBs reserved for bad PEB handling: 20 Creating dynamic volume user\_data of size 8388608 Creating dynamic volume primary of size 33554432 No size specified -> Using max size (54853632) Creating dynamic volume secondary of size 54853632

### Запись ядра:

#### **tftp \${fileaddr} uImage.xz;nand erase 200000 380000; nand write.e \${fileaddr} 200000 \${filesize}**

SigmaStar # tftp \${fileaddr} uImage.xz;nand erase 200000 380000; nand write.e \${fileaddr} 200000 \${filesize} Using sstar\_emac device TFTP from server 192.168.1.1; our IP address is 192.168.1.12 Filename 'uImage.xz'. Load address: 0x20006000 Loading: ################################################################# ########################################################### 2.1 MiB/s done Bytes transferred = 1811032 (1ba258 hex) NAND erase: device 0 offset 0x200000, size 0x380000

Erasing at 0x560000 -- 100% complete. Time:129359 us, speed:28370 KB/s

 $\alpha$ 

NAND write: device 0 offset 0x200000, size 0x1ba258 Time: 399874 us, speed: 4529 KB/s 1811032 bytes written: OK

#### Запись rootfs:

#### tftp 0x21000000 rootfs.squashfs; nand erase 600000 1800000; nand write.e 0x21000000 600000 \${filesize}

SigmaStar # tftp 0x21000000 rootfs.squashfs; nand erase 600000 1800000; nand write.e 0x21000000 600000 \${filesize} Using sstar emac device TFTP from server 192.168.1.1; our IP address is 192.168.1.12 Filename 'rootfs.squashfs'. Load address: 0x21000000  $2.1$  MiR/s done Bytes transferred =  $8458240(811000$  hex) NAND erase: device 0 offset 0x600000, size 0x1800000 Erasing at  $0x1$  de $0000 - 100\%$  complete. Time: 583234 us, speed: 43148 KB/s OK

```
NAND write: device 0 offset 0x600000, size 0x811000
Time: 1799976 us, speed: 4699 KB/s
8458240 bytes written: OK
```
### Запись Qtech Device Manager:

#### tftp \${fileaddr} qtech.ubifs; ubi write \${fileaddr} primary \${filesize}

SigmaStar # tftp \${fileaddr} qtech.ubifs; ubi write \${fileaddr} primary \${filesize} Using sstar\_emac device TFTP from server 192.168.1.1; our IP address is 192.168.1.12 Filename 'qtech.ubifs'. Load address: 0x21000000 

```
2.1 MiB/s
done
Bytes transferred = 17649664 (10d5000 hex)
17649664 bytes written to volume primary
```
## 8. Перезагружаем устройство:

reset

SigmaStar # reset resetting ...

## <span id="page-11-0"></span>**5. Обновление через WEB-интерфейс**

В дальнейшем обновление производится через WEB-интерфейс файлами вида 20230517\_095154\_MIR203\_1.0.1.bin.

После загрузки устройства, старт системы в терминале можно определить по наличию лога основного системного демона:

IPL f94373c D-0a SPI 54M 128MB BIST0\_0001-OK Load IPL\_CUST from SPINAND  $[I]m7$ BlSize 00004900  $[I]m7$ Checksum OK IPL\_CUST f94373c runUBOOT()  $[1]m7$ [I]m7 Load BL from SPINAND -Verify CRC32 passed! -Decompress XZ u32HeaderSize=0x00000040 u32Loadsize=0x00029334 decomp\_size=0x0007312c Disable MMU and D-cache before jump to UBOOT $\bullet$ U-Boot 2015.01 (Oct 26 2020 - 15:29:57) Version: I6g######## I2C: ready DRAM: WARNING: Caches not enabled SPINAND\_I: SPINAND: MDrv\_SPINAND\_GET\_INFO: Found SPINAND INFO (0xEF) (0xAA) (0x21) SPINAND: board\_nand\_init: CIS contains part info 128 MiB MMC: MStar SD/MMC: 0 In: serial Out: serial Err: serial gpio debug MHal\_GPIO\_Pad\_Set:599 gpio[53] is 0 gpio debug MHal\_GPIO\_Pad\_Set:599 gpio[52] is 0 Net: MAC Address 00:30:1B:BA:02:DB Auto-Negotiation... Link Status Speed:100 Full-duplex:1 sstar\_emac NAND read: device 0 offset 0x200000, size 0x380000 Time:355707 us, speed:10317 KB/s

3670016 bytes read: OK

## Booting kernel from Legacy Image at 21000000 ... Image Name: MVX2##I6gb98f1c8c2KL\_LX409####[B Image Type: ARM Linux Kernel Image (lzma compressed) Data Size: 1692056 Bytes = 1.6 MiB

Load Address: 20008000 Entry Point: 20008000 Verifying Checksum ... OK -usb\_stop(USB\_PORT0) -usb\_stop(USB\_PORT2) Uncompressing Kernel Image ... [XZ] !!!reserved 0x21000000 length=0x 1000000 for xz!! XZ: uncompressed size=0x361000, ret=7 OK ERR: Can't find KIMG header and initrd address, 0x00000000 atags:0x20000000 Starting kernel ... Booting Linux on physical CPU 0x0 Linux version 4.9.84 (dreddsa@dreddsa-home) (gcc version 8.5.0 (crosstool-NG 1.25.0) ) #2 PREEMPT Tue Apr 11 09:48:25 MSK 2023 CPU: ARMv7 Processor [410fc075] revision 5 (ARMv7), cr=50c53c7d CPU: div instructions available: patching division code CPU: PIPT / VIPT nonaliasing data cache, VIPT aliasing instruction cache early\_atags\_to\_fdt() success OF: fdt:Machine model: INFINITY6 SSC009B-S01A QFN128 [ERROR] LX\_MEM, LX\_MEM2, LX\_MEM3 should be aligned to 1MB [ERROR] LX\_MEM, LX\_MEM2, LX\_MEM3 should be aligned to 1MB [ERROR] LX\_MEM, LX\_MEM2, LX\_MEM3 should be aligned to 1MB LXmem is 0x7fc6000 PHYS\_OFFSET is 0x20000000 Add mem start 0x20000000 size 0x7fc6000!!!!  $LX_MEM = 0x20000000, 0x7f66000$  $LX_MEM2 = 0x0, 0x0$ LX  $MEM3 = 0x0, 0x0$ EMAC\_LEN= 0x0 DRAM\_LEN= 0x0 deal\_with\_reserve\_mma\_heap memblock\_reserve success mma\_config[0].reserved\_start= 0x24cc6000 cma: Reserved 2 MiB at 0x24a00000 Memory policy: Data cache writeback CPU: All CPU(s) started in SVC mode. Built 1 zonelists in Zone order, mobility grouping on. Total pages: 32454 Kernel command line: console=ttyS0,115200 root=/dev/mtdblock2 rootfstype=squashfs ro LX\_MEM=0x7fc6000 mma\_heap=mma\_heap\_name0,miu=0,sz=0x3300000 mtdparts=nand0:2M(boot),4M(1) PID hash table entries: 512 (order: -1, 2048 bytes) Dentry cache hash table entries: 16384 (order: 4, 65536 bytes) Inode-cache hash table entries: 8192 (order: 3, 32768 bytes) Memory: 71620K/130840K available (1992K kernel code, 207K rwdata, 1028K rodata, 108K init, 141K bss, 57172K reserved, 2048K cma-reserved) Virtual kernel memory layout: vector : 0xffff0000 - 0xffff1000 ( 4 kB) fixmap : 0xffc00000 - 0xfff00000 (3072 kB) vmalloc : 0xc8000000 - 0xff800000 ( 888 MB) lowmem : 0xc0000000 - 0xc7fc6000 ( 127 MB) modules : 0xbf800000 - 0xc0000000 ( 8 MB) .text : 0xc0008000 - 0xc01fa5a8 (1994 kB) .init : 0xc0319000 - 0xc0334000 ( 108 kB) .data : 0xc0334000 - 0xc0367d90 ( 208 kB) .bss : 0xc0369000 - 0xc038c56c ( 142 kB) SLUB: HWalign=64, Order=0-3, MinObjects=0, CPUs=1, Nodes=1 Preemptible hierarchical RCU implementation. Build-time adjustment of leaf fanout to 32. NR\_IRQS:16 nr\_irqs:16 16 ms\_init\_main\_intc: np->name=ms\_main\_intc, parent=gic ms\_init\_pm\_intc: np->name=ms\_pm\_intc, parent=ms\_main\_intc

ss init gpi intc: np->name=ms\_gpi\_intc, parent=ms\_main\_intc Find CLK cpupll clk, hook ms cpuclk ops arm\_arch\_timer: Architected cp15 timer(s) running at 6.00MHz (virt). clocksource: arch\_sys\_counter: mask: 0xffffffffffffff max\_cycles: 0x1623fa770, max\_idle\_ns: 440795202238 ns sched clock: 56 bits at 6MHz, resolution 166ns, wraps every 4398046511055ns Switching to timer-based delay loop, resolution 166ns console [ttyS0] enabled Calibrating delay loop (skipped), value calculated using timer frequency.. 12.00 BogoMIPS (lpj=60000) pid\_max: default: 4096 minimum: 301 Mount-cache hash table entries: 1024 (order: 0, 4096 bytes) Mountpoint-cache hash table entries: 1024 (order: 0, 4096 bytes) CPU: Testing write buffer coherency: ok Setting up static identity map for 0x200081c0 - 0x200081f0 devtmpfs: initialized VFP support v0.3: implementor 41 architecture 2 part 30 variant 7 rev 5 clocksource: jiffies: mask: 0xffffffff max\_cycles: 0xffffffff, max\_idle\_ns: 19112604462750000 ns futex hash table entries: 16 (order: -4, 448 bytes) NET: Registered protocol family 16 DMA: preallocated 256 KiB pool for atomic coherent allocations

Version : MVX2##I6gb98f1c8c2KL\_LX409####[BR:IPCAM-262\_OSD\_text\_position]#XVM

GPIO: probe end[ss\_gpi\_intc\_domain\_alloc] hw:42 -> v:51 [MS\_PM\_INTC] hw:20 -> v:53 hw-breakpoint: found 5 (+1 reserved) breakpoint and 4 watchpoint registers. hw-breakpoint: maximum watchpoint size is 8 bytes. MSYS: INIT DONE. TICK=0x022EA84C clocksource: Switched to clocksource arch\_sys\_counter NET: Registered protocol family 2 TCP established hash table entries: 1024 (order: 0, 4096 bytes) TCP bind hash table entries: 1024 (order: 2, 20480 bytes) TCP: Hash tables configured (established 1024 bind 1024) UDP hash table entries: 128 (order: 0, 6144 bytes) UDP-Lite hash table entries: 128 (order: 0, 6144 bytes) NET: Registered protocol family 1 hw perfevents: enabled with armv7\_cortex\_a7 PMU driver, 5 counters available workingset: timestamp\_bits=30 max\_order=15 bucket\_order=0 squashfs: version 4.0 (2009/01/31) Phillip Lougher io scheduler noop registered io scheduler deadline registered (default) libphy: Fixed MDIO Bus: probed PPP generic driver version 2.4.2 NET: Registered protocol family 24 i2c /dev entries driver 1f221000.uart0: ttyS0 at MMIO 0x0 (irq = 39, base\_baud = 10800000) is a unknown 1f221200.uart1: ttyS1 at MMIO 0x0 (irq = 40, base\_baud = 10800000) is a unknown URDMA rx\_buf=0xC4A42000(phy:0x24A42000) tx\_buf=0xC4A43000(phy:0x24A43000) size=0x1000 1f220400.uart2: ttyS2 at MMIO 0x0 (irq = 42, base\_baud = 10800000) is a unknown MSYS: DMEM request: [emac0\_buff]:0x00000812 MSYS: DMEM request: [emac0\_buff]:0x00000812 success, CPU phy:@0x24A44000, virt:@0xC4A44000 libphy: mdio: probed mdio bus mdio-bus@emac0: /soc/emac0/mdio-bus/ethernet-phy@0 has invalid PHY address mdio bus mdio-bus@emac0: scan phy ethernet-phy at address 0

mdio\_bus mdio-bus@emac0: scan phy ethernet-phy at address 1 mdio\_bus mdio-bus@emac0: scan phy ethernet-phy at address 2 mdio\_bus mdio-bus@emac0: scan phy ethernet-phy at address 3 mdio\_bus mdio-bus@emac0: scan phy ethernet-phy at address 4 mdio bus mdio-bus  $@$ emac0: scan phy ethernet-phy at address 5 mdio\_bus mdio-bus@emac0: scan phy ethernet-phy at address 6 mdio\_bus mdio-bus@emac0: scan phy ethernet-phy at address 7 mdio bus mdio-bus@emac0: scan phy ethernet-phy at address 8 mdio\_bus mdio-bus@emac0: scan phy ethernet-phy at address 9

mdio\_bus mdio-bus@emac0: scan phy ethernet-phy at address 10

mdio bus mdio-bus@emac0: scan phy ethernet-phy at address 11 mdio bus mdio-bus@emac0: scan phy ethernet-phy at address 12 mdio\_bus mdio-bus@emac0: scan phy ethernet-phy at address 13 mdio\_bus mdio-bus@emac0: scan phy ethernet-phy at address 14 mdio\_bus mdio-bus@emac0: scan phy ethernet-phy at address 15 mdio bus mdio-bus@emac0: scan phy ethernet-phy at address 16 mdio bus mdio-bus@emac0: scan phy ethernet-phy at address 17 mdio\_bus mdio-bus@emac0: scan phy ethernet-phy at address 18 mdio\_bus mdio-bus@emac0: scan phy ethernet-phy at address 19 mdio bus mdio-bus@emac0: scan phy ethernet-phy at address 20 mdio bus mdio-bus@emac0: scan phy ethernet-phy at address 21 mdio\_bus mdio-bus@emac0: scan phy ethernet-phy at address 22 mdio\_bus mdio-bus@emac0: scan phy ethernet-phy at address 23 mdio bus mdio-bus@emac0: scan phy ethernet-phy at address 24 mdio bus mdio-bus@emac0: scan phy ethernet-phy at address 25 mdio\_bus mdio-bus@emac0: scan phy ethernet-phy at address 26 mdio\_bus mdio-bus@emac0: scan phy ethernet-phy at address 27 mdio bus mdio-bus@emac0: scan phy ethernet-phy at address 28 mdio bus mdio-bus@emac0: scan phy ethernet-phy at address 29 mdio\_bus mdio-bus@emac0: scan phy ethernet-phy at address 30 mdio\_bus mdio-bus@emac0: scan phy ethernet-phy at address 31 [emac\_phy\_connect][3099] connected mac emac0 to PHY at mdio-bus@emac0:00 [uid=11112222, driver=SStar 10/100 Ethernet Phy] ms\_rtcpwc 1f006800.rtcpwc: rtc core: registered 1f006800.rtcpwc as rtc0 [ms\_gpioi2c] sda-gpio=8, scl-gpio=9 [\_\_infinity\_wdt\_get\_clk\_rate] of\_clk\_get failed check\_osc\_clk get much clk error from DTS [SAR] infinity\_sar\_probe MSYS: DMEM request: [AESDMA\_ENG]:0x00001000 MSYS: DMEM request: [AESDMA\_ENG]:0x00001000 success, CPU phy:@0x24A45000, virt:@0xC4A45000 MSYS: DMEM request: [AESDMA\_ENG1]:0x00001000 MSYS: DMEM request: [AESDMA\_ENG1]:0x00001000 success, CPU phy:@0x24A46000, virt:@0xC4A46000 infinity aes soc:aesdma: MSTAR AES engine enabled. cryptodev: driver aesdmadev loaded. [ms\_cpufreq\_init] cpu current clk=796917760 [ms\_pwm\_probe][118] 0xc4761d10 mstar\_spinand\_probe: mstar\_spinand enableClock MSYS: DMEM request: [BDMA]:0x00000840 MSYS: DMEM request: [BDMA]:0x00000840 success, CPU phy:@0x24A47000, virt:@0xC4A47000 MDrv\_SPINAND\_Init: Detected ID: MID =c2, DID =12 \_dumpNandInformation:warning, Bytes / Page : 2048 \_dumpNandInformation:warning, Pages / Block: 64 \_dumpNandInformation:warning, Sector/ Page : 512 \_dumpNandInformation:warning, Spare / Page : 64 \_dumpNandInformation:warning, Current config r:1 w:1 drv:1 mstar\_spinand\_probe: Magic memcmp pass mstar\_spinand\_probe: Get partition (Block 0 : page 1) mstar\_spinand\_probe: CIS contains part info mstar\_spinand\_probe: Before nand\_scan()... 4 cmdlinepart partitions found on MTD device nand0 mstar\_spinand\_probe: Mtd parts default Creating 4 MTD partitions on "nand0": 0x000000000000-0x0000002000000 : "boot" 0x000000200000-0x000000600000 : "kernel" 0x000000600000-0x000001e00000 : "rootfs" 0x000001e00000-0x000008000000 : "ubifs" mstar notify driver install successfully ip\_tables: (C) 2000-2006 Netfilter Core Team NET: Registered protocol family 17 ThumbEE CPU extension supported. ms\_rtcpwc 1f006800.rtcpwc: setting system clock to 2023-05-19 13:24:07 UTC (1684502647) OF: fdt:not creating '/sys/firmware/fdt': CRC check failed VFS: Mounted root (squashfs filesystem) readonly on device 31:2. devtmpfs: mounted Freeing unused kernel memory: 108K This architecture does not have kernel memory protection. random: init: uninitialized urandom read (4 bytes read)

random: mount: uninitialized urandom read (4 bytes read) random: mkdir: uninitialized urandom read (4 bytes read) random: mount: uninitialized urandom read (4 bytes read) random: mount: uninitialized urandom read (4 bytes read) random: mount: uninitialized urandom read (4 bytes read) random: mkdir: uninitialized urandom read (4 bytes read) random: sh: uninitialized urandom read (4 bytes read) random: sysctl: uninitialized urandom read (4 bytes read) vm.overcommit\_memory =  $1$ random: sh: uninitialized urandom read (4 bytes read) [ss\_gpi\_intc\_domain\_alloc] hw:70 -> v:59 usbcore: registered new interface driver usbfs usbcore: registered new interface driver hub usbcore: registered new device driver usb ehci\_hcd: USB 2.0 'Enhanced' Host Controller (EHCI) Driver Mstar\_ehc\_init version:20180309 Sstar-ehci-1 H.W init CHIP\_FUNCTION SET. ID=4, param=1 Get power-enable-pad from DTS GPIO(64) [mstar\_usb\_vbus\_control] Enable USB VBUS GPIO(64) Titania3\_series\_start\_ehc start [USB] config miu select [70] [e8] [ef] [ef] [USB] enable miu lower bound address subtraction [USB] init squelch level 0x2 [USB] no platform\_data, device tree coming [USB][EHC] dma coherent\_mask 0xffffffffffffffffffff mask 0xffffffffffffffffffffff BC disable [USB] soc:Sstar-ehci-1 irq --> 45 Sstar-ehci-1 soc:Sstar-ehci-1: EHCI Host Controller Sstar-ehci-1 soc:Sstar-ehci-1: new USB bus registered, assigned bus number 1 Sstar-ehci-1 soc:Sstar-ehci-1: irq 45, io mem 0xfd284800 usb usb1: New USB device found, idVendor=1d6b, idProduct=0002 usb usb1: New USB device strings: Mfr=3, Product=2, SerialNumber=1 usb usb1: Product: EHCI Host Controller usb usb1: Manufacturer: Linux 4.9.84 ehci\_hcd usb usb1: SerialNumber: mstar hub 1-0:1.0: USB hub found hub 1-0:1.0: 1 port detected SCSI subsystem initialized usbcore: registered new interface driver usb-storage >> [sdmmc] ms\_sdmmc Driver Initializing... >> [sdmmc] ms\_sdmmc\_probe  $\gg$  [sdmmc\_0] MIE IRQ: 48  $\gg$  [sdmmc\_0] CDZ IRQ: 50 >> [sdmmc\_0] Err: Faild to request PWR GPIO (17) >> [sdmmc\_0] Enable SDIO Interrupt Mode!  $\gg$  [sdmmc\_0] Get CD  $\Rightarrow$  (1)  $\gg$  [sdmmc\_0] CDZ... (INS) OK!  $\gg$  [sdmmc\_0] Int CDZ use Ext GPIO IRQ: (50) >> [sdmmc\_0] Probe Platform Devices...(Ret:0) >> [sdmmc\_1] MIE IRQ: 49  $\gg$  [sdmmc\_1] CDZ IRQ: 51 >> [sdmmc\_1] Err: Faild to request PWR GPIO (0) >> [sdmmc\_1] Enable SDIO Interrupt Mode!  $\gg$  [sdmmc\_1] Get CD  $\Rightarrow$  (0) >> [sdmmc\_1] CDZ... (EJT) OK!  $\gg$  [sdmmc\_1] Get CD  $\Rightarrow$  (0)  $\gg$  [sdmmc\_1] Int CDZ use Ext GPIO IRQ: (51) >> [sdmmc\_1] Probe Platform Devices...(Ret:0) >> [sdmmc\_0] Found SDIO Device! >> [sdmmc\_0] Set IOS => Clk=48000000 (Real=48000000)

mmc0: new high speed SDHC card at address 0001 mmcblk0: mmc0:0001 00000 29.4 GiB mmcblk0: p1

 $\gg$  [sdmmc\_0] Get CD => (1) mhal: loading out-of-tree module taints kernel. mhal driver init [CSI]init [CSI]probe 0request 4 lane IRQ#33 4 lane CSI IP interrupt registered. [CSI] register driver successvif driver probe VIF\_HANDLE\_VIF1: fd263200 VIF\_HANDLE\_PADTOP: fd203c00 VIF\_HANDLE\_ISPCLKGEN: fd226600 VIF\_HANDLE\_CLKGEN: fd207000 VIF\_HANDLE\_DMABASE: fd000000 [VIF] vif irq interrupt registered #34 regist ok: 36 Create device file. vif\_ints,0 venc driver probed jpe driver probed [Isp Driver Init]  $==$  [isp\_probe]  $==$  $[prowal] = 5$  $[isp_clk\_index] = 5$ [DrvIsp\_Open] [ISP] Request IRQ: 32, 57 [IspMid\_Driver\_Init]  $==$  [ispmid probe]  $=$ ispsclttl:0 module [sys] init MI\_SYSCFG\_SetupMmapLoader default\_config\_path:/config/config\_tool, argv1:/config/load\_mmap,argv2:/config/mmap.ini Function = init\_glob\_miu\_kranges, Line = 603, Insert KProtect for LX @ MIU: 0 Function = init\_glob\_miu\_kranges, Line = 612, [INIT] for LX0 kprotect: from 0x20000000 to 0x27FC6000, using block 0 [CMDQ]init buffer cmdq(0x7fc6000-0xc91a6000-0x1a000) function:parese\_Cmdline,pCmd\_Section:0x7fc6000 mm a\_ he ap \_n am e0 miu=0,sz=3300000 reserved\_start=24cc6000 r\_front->miuBlockIndex:0,r\_front->start\_cpu\_bus\_pa:0x20000000,r\_front->start\_cpu\_bus\_pa+r\_front->length:0x24cc6000 mi\_sys\_mma\_allocator\_create success, heap\_base\_addr=24cc6000 length=3300000 Sigmastar Module version: project\_commit.7c6b78b sdk\_commit.bc8c580 build\_time.20210709194009 module [ai] init module [ao] init module [rgn] init module [divp] init module [vpe] init module [sensor] init module [vif] init module [venc] init Dec 14 2020 21:49:47 module [shadow] init Connect IMX307 HDR init driver linear to sensor pad 0 CamOsMutexInit already inited, LR:0xBF8D5BD1 Connect IMX307\_HDR\_init\_driver SEF to vif sensor pad 0 CamOsMutexInit already inited, LR:0xBF8D5BD1 Connect IMX307\_HDR\_init\_driver LEF to sensor pad 0 / # ubi0: attaching mtd3 ubi0: scanning is finished ubi0 warning: ubi eba\_init: cannot reserve enough PEBs for bad PEB handling, reserved 16, need 20 ubi0: attached mtd3 (name "ubifs", size 98 MiB) ubi0: PEB size: 131072 bytes (128 KiB), LEB size: 126976 bytes ubi0: min./max. I/O unit sizes: 2048/2048, sub-page size 2048 ubi0: VID header offset: 2048 (aligned 2048), data offset: 4096

ubi0: good PEBs: 784, bad PEBs: 0, corrupted PEBs: 0 ubi0: user volume: 3, internal volumes: 1, max. volumes count: 128 ubi0: max/mean erase counter: 24/15, WL threshold: 4096, image sequence number: 0 ubi0: available PEBs: 0, total reserved PEBs: 784, PEBs reserved for bad PEB handling: 16 ubi0: background thread "ubi\_bgt0d" started, PID 463 UBI device number 0, total 784 LEBs (99549184 bytes, 94.9 MiB), UBIFS (ubi0:0): background thread "ubifs\_bgt0\_0" started, PID 464 available 0 LEBs (0 bytes), LEB size 126976 bytes (124.0 KiB) UBIFS (ubi0:0): recovery needed UBIFS (ubi0:0): recovery completed UBIFS (ubi0:0): UBIFS: mounted UBI device 0, volume 0, name "user\_data" UBIFS (ubi0:0): LEB size: 126976 bytes (124 KiB), min./max. I/O unit sizes: 2048 bytes/2048 bytes UBIFS (ubi0:0): FS size: 7237632 bytes (6 MiB, 57 LEBs), journal size 1015809 bytes (0 MiB, 6 LEBs) UBIFS (ubi0:0): reserved for root: 341850 bytes (333 KiB) UBIFS (ubi0:0): media format: w4/r0 (latest is w4/r0), UUID 39870FD4-212C-47F5-B870-D5D592548115, small LPT model trying primary partition UBIFS (ubi0:1): background thread "ubifs\_bgt0\_1" started, PID 467 UBIFS (ubi0:1): recovery needed UBIFS (ubi0:1): recovery completed UBIFS (ubi0:1): UBIFS: mounted UBI device 0, volume 1, name "primary" UBIFS (ubi0:1): LEB size: 126976 bytes (124 KiB), min./max. I/O unit sizes: 2048 bytes/2048 bytes UBIFS (ubi0:1): FS size: 32251904 bytes (30 MiB, 254 LEBs), journal size 9023488 bytes (8 MiB, 72 LEBs) UBIFS (ubi0:1): reserved for root: 0 bytes (0 KiB) UBIFS (ubi0:1): media format: w4/r0 (latest is w4/r0), UUID A4DFC5AC-5905-419B-9475-49E6D7E727A9, small LPT model INFO[2023-05-19 13:24:17 UTC]sysutils.go:48 New sysutils.New(): model=MIR203 supported=MIR203 sensor=unknown INFO[2023-05-19 13:24:17 UTC]deviceinfo.go:76 NewDeviceInfo WebHash=f306bf67 INFO[2023-05-19 13:24:17 UTC]deviceinfo.go:94 NewDeviceInfo DEVICE INFO:: model:MIR203 web:f306bf67(2023-05-15T18:08:51+09:00) fw:f7e61f80eaeafcc6616ff4e13cbfbc8f467bc225(2 DEBU[2023-05-19 13:24:17 UTC]main.go:31 StartServices adding service rtsp INFO[2023-05-19 13:24:17 UTC]video\_subsession.go:21 NewVideoMediaSubsession 1920x1080 INFO[2023-05-19 13:24:17 UTC]audio\_subsession.go:21 NewAudioMediaSubsession f=8000 INFO[2023-05-19 13:24:17 UTC]video\_subsession.go:21 NewVideoMediaSubsession 640x480 INFO[2023-05-19 13:24:17 UTC]video\_subsession.go:21 NewVideoMediaSubsession 320x240 DEBU[2023-05-19 13:24:17 UTC]main.go:39 StartServices starting service rtsp DEBU[2023-05-19 13:24:17 UTC]main.go:31 StartServices adding service network INFO[2023-05-19 13:24:17 UTC]main.go:70 Start start rtsp server on address :554 DEBU[2023-05-19 13:24:17 UTC]main.go:39 StartServices starting service network DEBU[2023-05-19 13:24:17 UTC]main.go:31 StartServices adding service ddns DEBU[2023-05-19 13:24:17 UTC]main.go:39 StartServices starting service ddns DEBU[2023-05-19 13:24:17 UTC]main.go:31 StartServices adding service http DEBU[2023-05-19 13:24:17 UTC]main.go:39 StartServices starting service http DEBU[2023-05-19 13:24:17 UTC]main.go:31 StartServices adding service ftp INFO[2023-05-19 13:24:17 UTC]http.go:193 Start starting WEB service INFO[2023-05-19 13:24:17 UTC]net.go:57 Start starting network INFO[2023-05-19 13:24:17 UTC]net.go:65 Start net: STATIC mode DEBU[2023-05-19 13:24:17 UTC]net.go:411 apply dns: [8.8.8.8 8.8.4.4] INFO[2023-05-19 13:24:17 UTC]ddns.go:34 Start starting DDNS client INFO[2023-05-19 13:24:17 UTC]ddns.go:40 Start DDNS service disabled DEBU[2023-05-19 13:24:17 UTC]main.go:39 StartServices starting service ftp DEBU[2023-05-19 13:24:17 UTC]main.go:31 StartServices adding service ntp DEBU[2023-05-19 13:24:17 UTC]main.go:39 StartServices starting service ntp DEBU[2023-05-19 13:24:17 UTC]main.go:31 StartServices adding service onvif DEBU[2023-05-19 13:24:17 UTC]main.go:39 random: fast init done StartServices starting service onvif DEBU[2023-05-19 13:24:17 UTC]main.go:31 StartServices adding service pppoe DEBU[2023-05-19 13:24:17 UTC]main.go:39 StartServices starting service pppoe DEBU[2023-05-19 13:24:17 UTC]main.go:31 StartServices adding s[MS\_PM\_INTC] hw:4 -> v:60 ervice pwm DEBU[2023-05-19 13:24:17 UTC]main.go:39 StartServices starting service pwm DEBU[2023-05-19 13:24:17 UTC]main.go:31 StartServices adding service reset INFO[2023-05-19 13:24:17 UTC]qweb.go:362 NewQtechWeb Enable proxy 80:/onvif/\* requests to onvif ERRO[2023-05-19 13:24:17 UTC]http.go:129 func3 http server error: open /user\_data/server.crt: no such file or directory

INFO[2023-05-19 13:24:17 UTC]ftp.go:91 Start starting FTP service